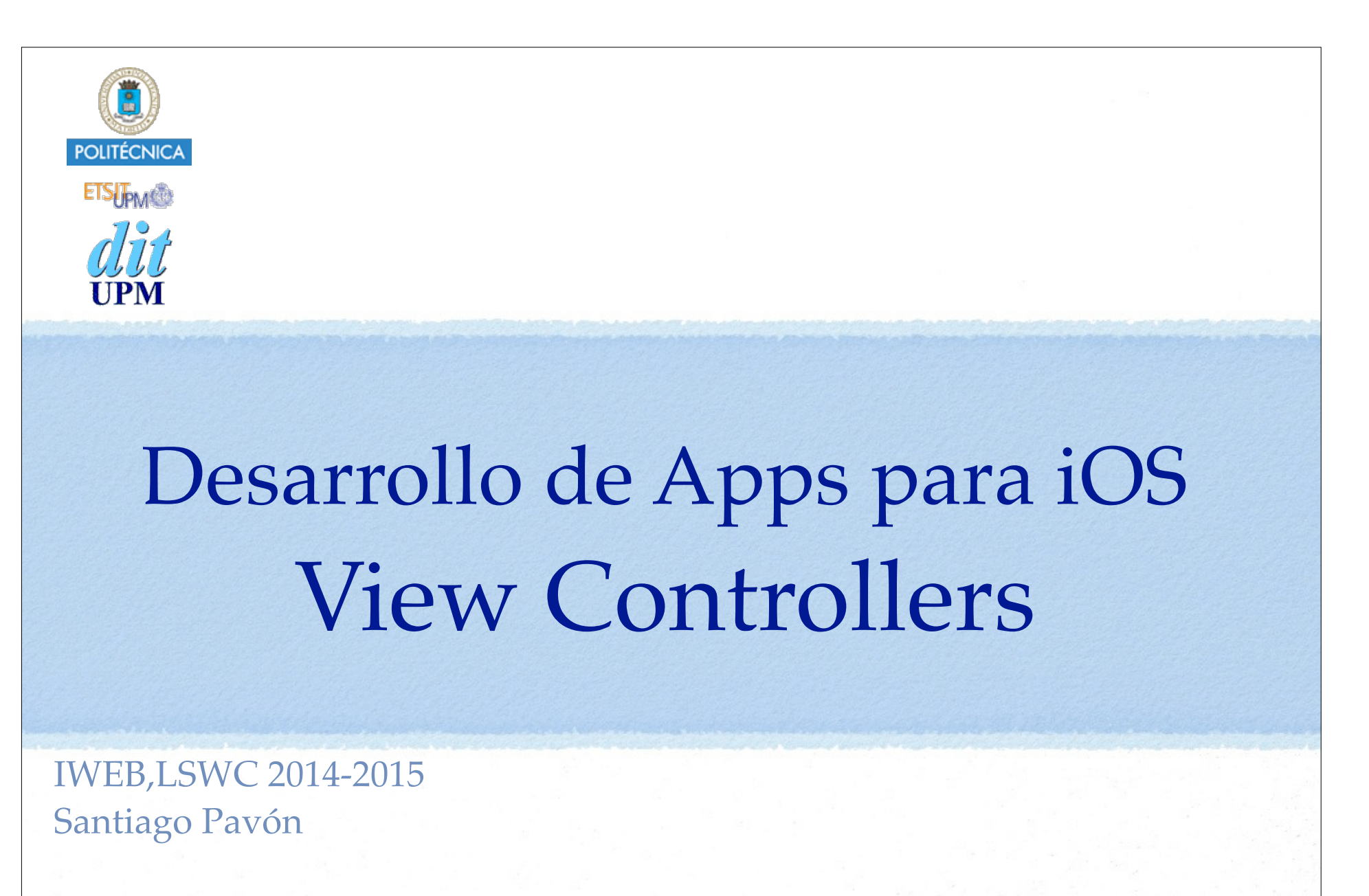

ver: 2015-04-08

# Una Pantalla

- Quiero hacer una clase que represente una pantalla de mi aplicación.
	- Toda la pantalla en un iPhone, parte de la de iPad,…
- Será una clase controladora (MVC) que:
	- mostrará una vista (formada por una jerarquía de views) con los datos del modelo.
	- actualizará el modelo según se interactúe con la vista.
- Que avise cuando haya problemas de memoria.
	- Para liberar los objetos que no necesite.
		- Más tarde los reconstruiré otra vez, cuando los vuelva a necesitar.
- Que me avise cuando la pantalla vaya a hacerse visible, o se haya hecho visible.
	- Y al revés: cuando vaya a dejar de ser visible, o ya no sea visible.
- Que me ayude a presentar correctamente mi vista cuando giro el terminal.
- Que me ayude en la gestión de la navegación:
	- presentar otras pantallas, poder volver a las pantallas anteriores, tener pestañas para elegir que pantalla veo, etc…
- y más cosas.

## Esto lo podemos programar nosotros

 $\Omega$ 

podemos usar la clase

## **UIViewController**

que ya lo hace

# La Clase UIViewController

- Es la **clase base** para crear nuestras propias clases VC, es decir, nuestras propias pantallas.
	- Crearemos **clases derivadas** para añadir la lógica de nuestra aplicación.
		- •Sobreescribiendo o añadiendo propiedades y métodos.
- Proporciona la parte controladora (**C**) del patrón MVC.
- Proporciona una vista (**V**) vacía a la que añadiremos nuestra jerarquía de views.
	- La jerarquía de views se puede crear programáticamente, o
	- cargando el GUI desde un fichero storyboard o XIB.
		- Definiremos IBOutlets y IBActions para enganchar las propiedades y métodos entre el código y el diseño gráfico.
- **No** proporciona el modelo (**M**).
- Esta clase base nos proporciona también muchos métodos y propiedades para realizar las tareas descritas anteriormente: gestión de memoria, rotaciones, navegación, transiciones, etc...

- Sobreescribiremos estos métodos para adaptarlos a nuestras necesidades.

# La Clase UIViewController

- Al diseñar nuestra aplicación, diseñaremos todas las pantallas que la forman.
	- cada una de estas pantallas se encargará de una tarea
- En general, cada pantalla será un objeto de la clase **UIViewController**. - o mejor dicho, de una clase derivada de ésta.
- Para navegar entre las distintas pantallas usaremos controladores de navegación, controladores de pestañas, vistas modales, …
	- Los estudiaremos en otros temas.

Nota: una pantalla puede mostrar varias UIVC simultáneamente si se usa un SplitViewController o se usan vistas contenedoras.

# Crear Ficheros VC.swift

- ¿Cómo se crea un fichero .swift que sea una subclase de UIViewController?
	- A mano escribiendo el fichero desde cero.
	- o usando una plantilla de Xcode:

*Xcode* **>** *menú File* **>** *New* **>** *File* **>** *iOS + Source* **>** *Cocoa Touch Class* **>** *Next* **>** *Poner nombre a la clase* **>** *Subclass of UIViewController* **>** *Con o sin XIB para el GUI* **>** *¿Para iPhone, iPad o Universal?* **>** *Lenguaje Swift* **>** *Next* **>** *Seleccionar Group (subdirectorio) donde se crearán los ficheros* **>** *Marcar Targets (dependencias de compilación)* **>** *Create*

# Crear un Proyecto

Para crear un proyecto que sólo contiene una pantalla, es decir, una única clase UIViewController:

*Xcode* **>** *menú File* **>** *New* **>** *Project* **>** *iOS + Application* **>** *Single View Application* **>** *Next* **>** *Poner nombre al proyecto, a la organización, identificador de la organización (dominio del correo al revés), Lenguaje Swift, Tipo de Device (iPhone, iPad o Universal) , ¿Usar core Data?* **>** *Next* **>** *Seleccionar subdirectorio donde se creará el proyecto* **>** *Create*

Se crean los ficheros del proyecto (variará según opciones seleccionadas): **AppDelegate.swift ViewController.swift Main.storyboard Images.xcassets LaunchScreen.xib Info.plist**

```
. . .
```
# DEMO Crear un proyecto llamado Demo usando la plantilla Single View Application

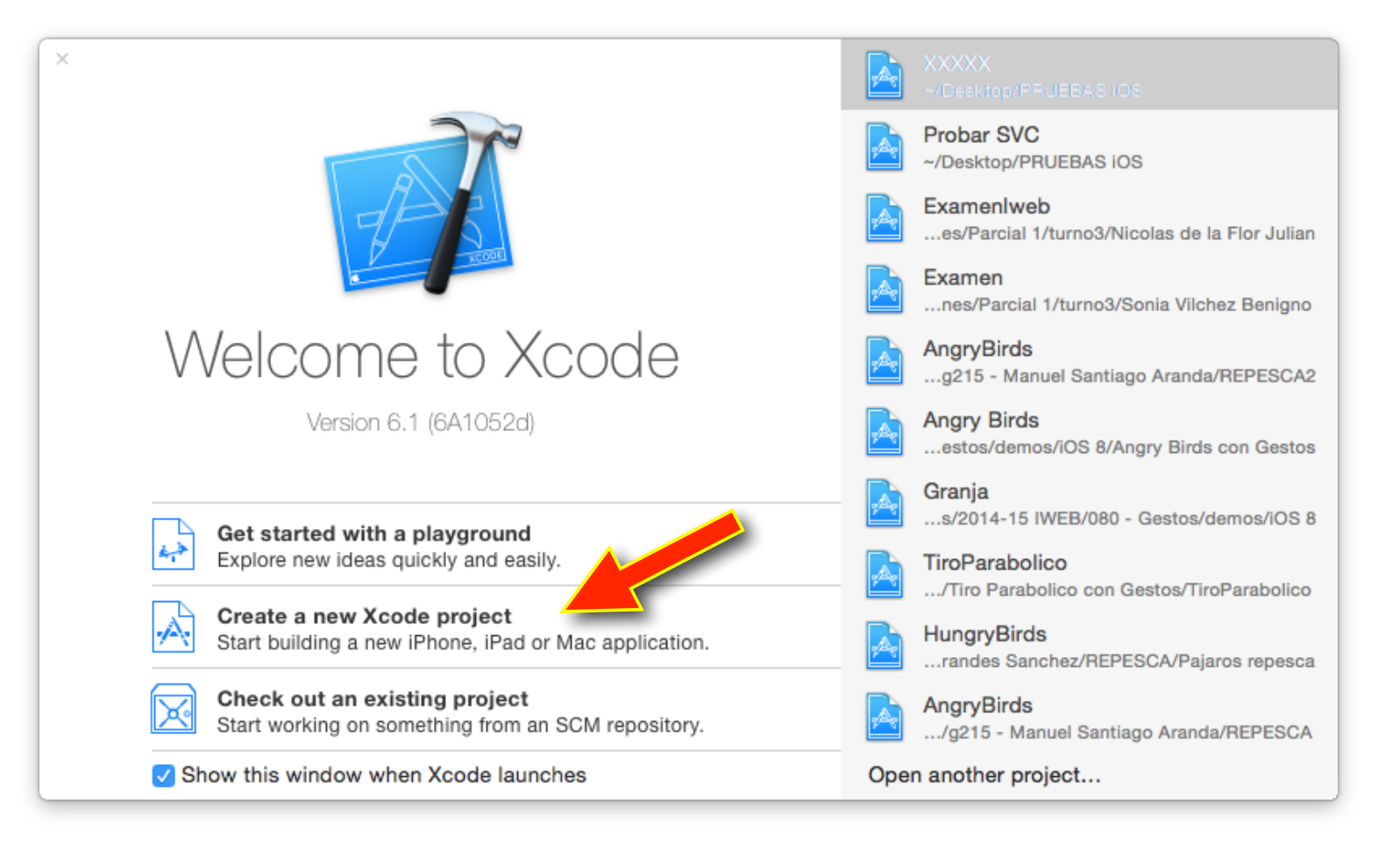

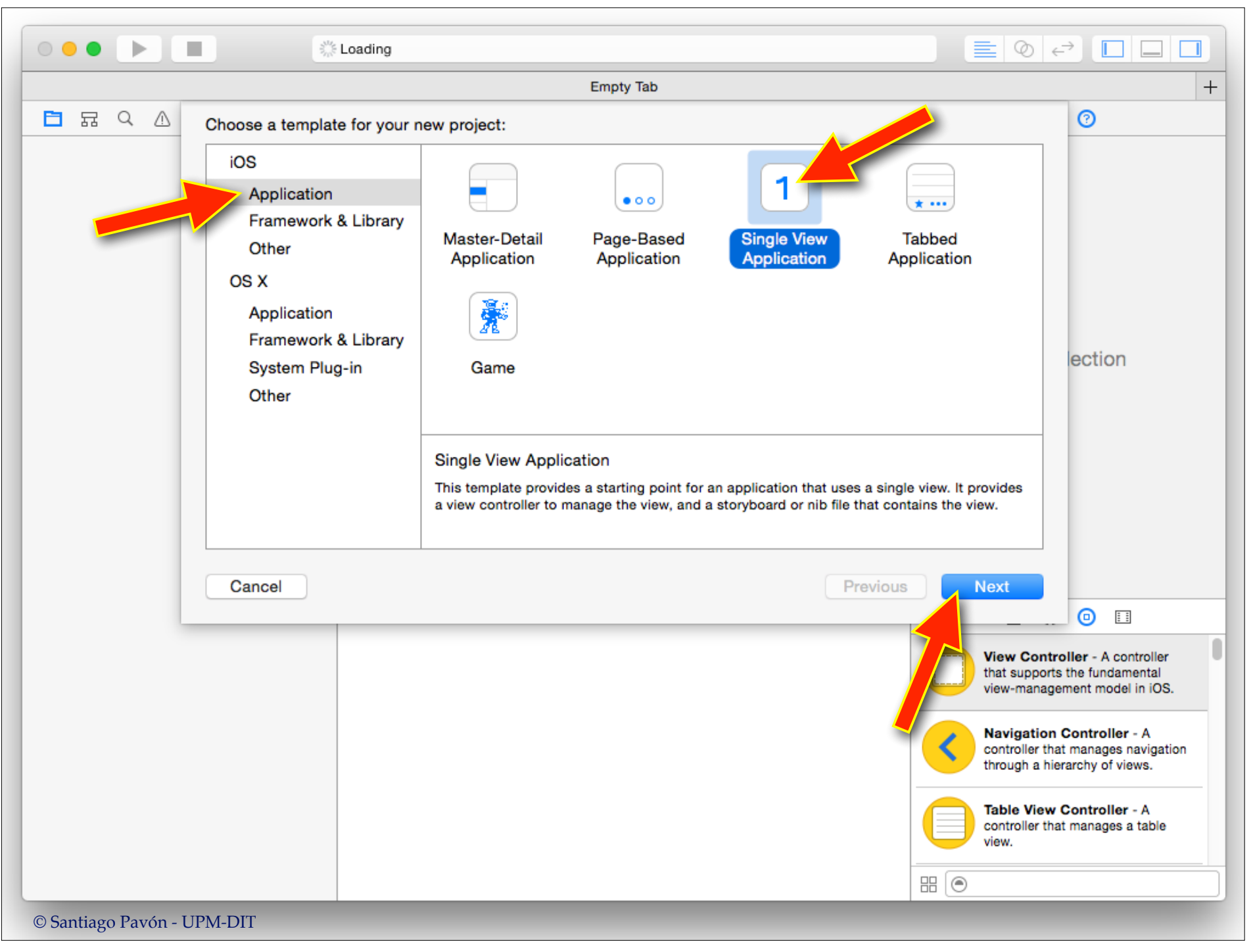

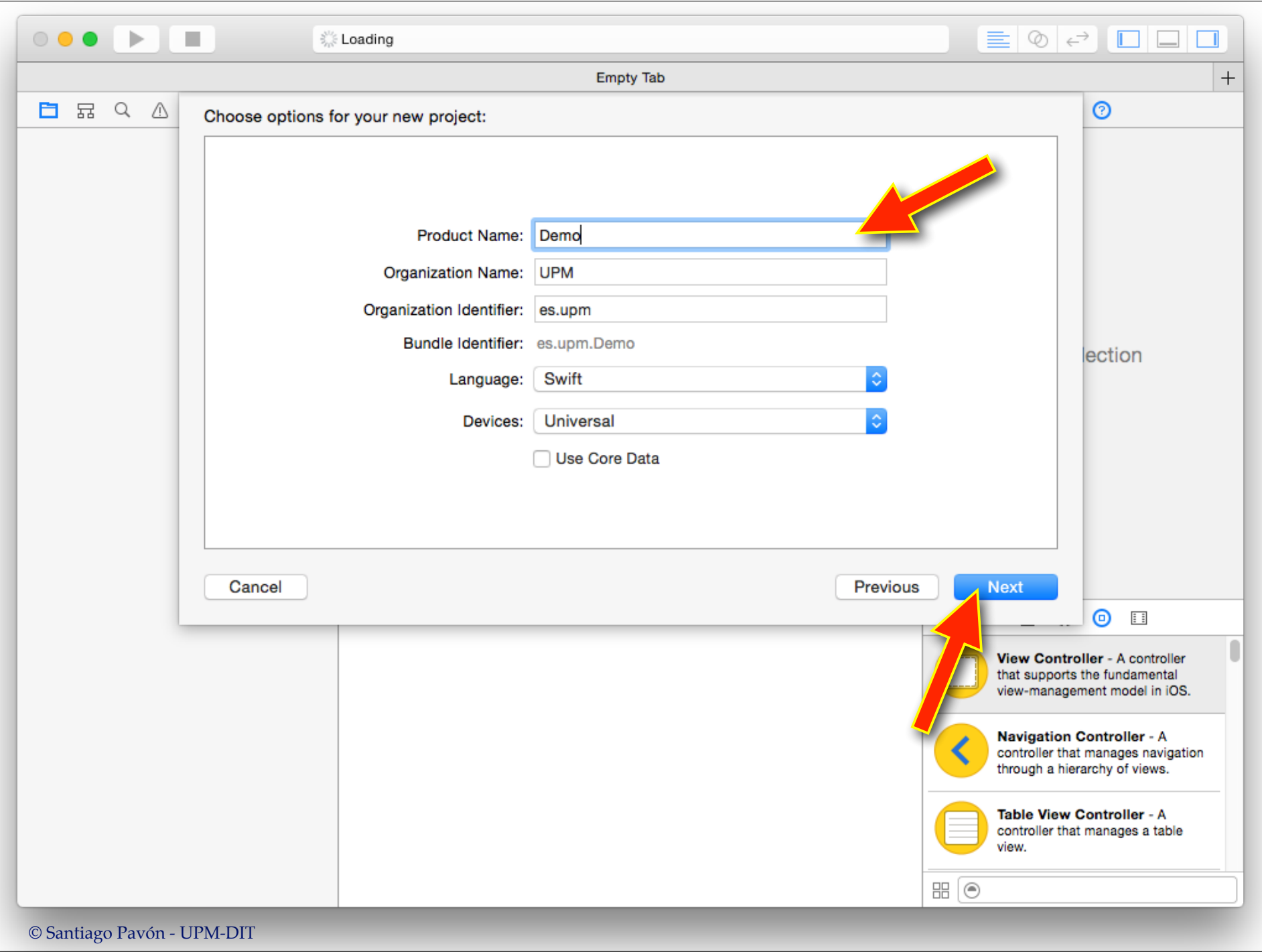

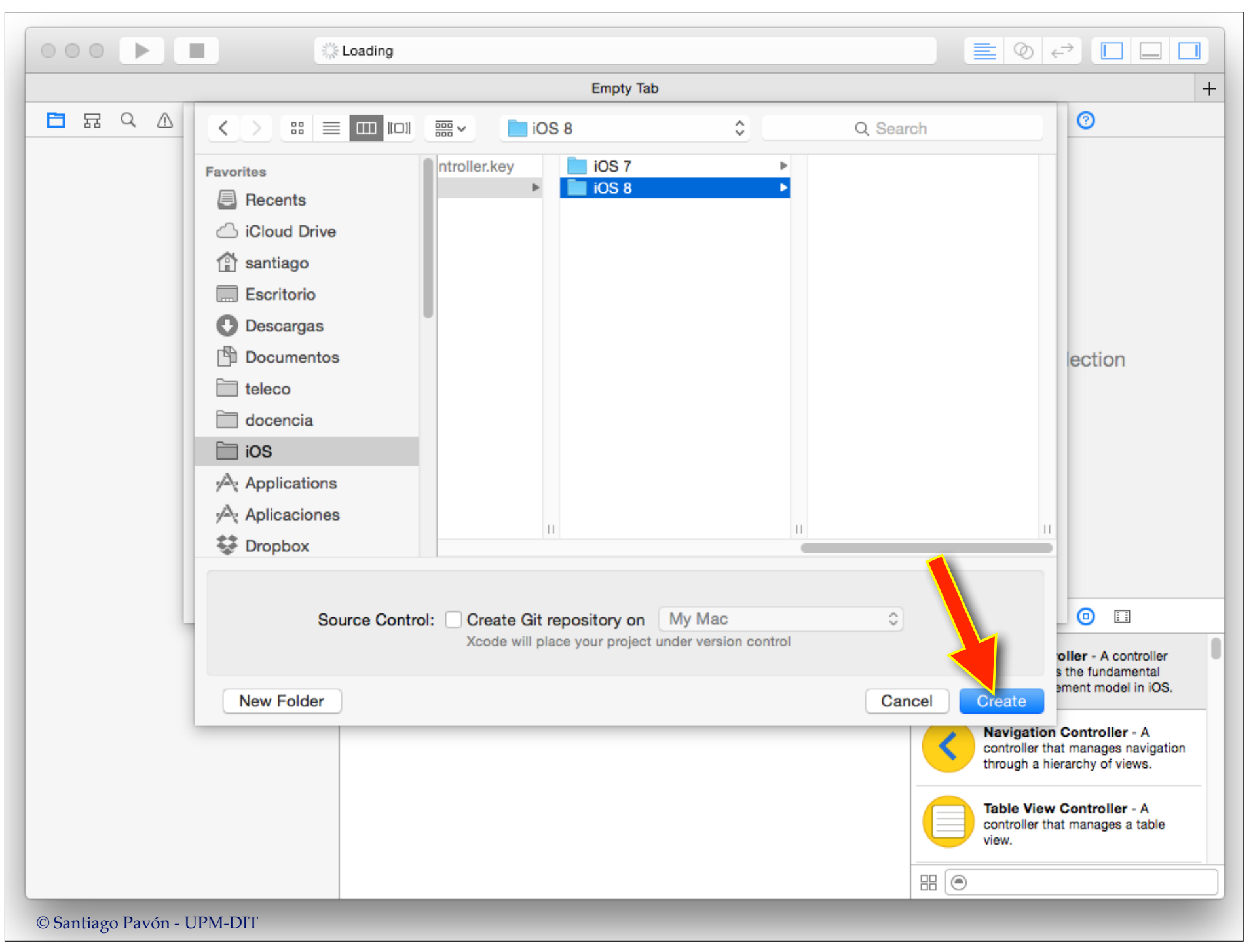

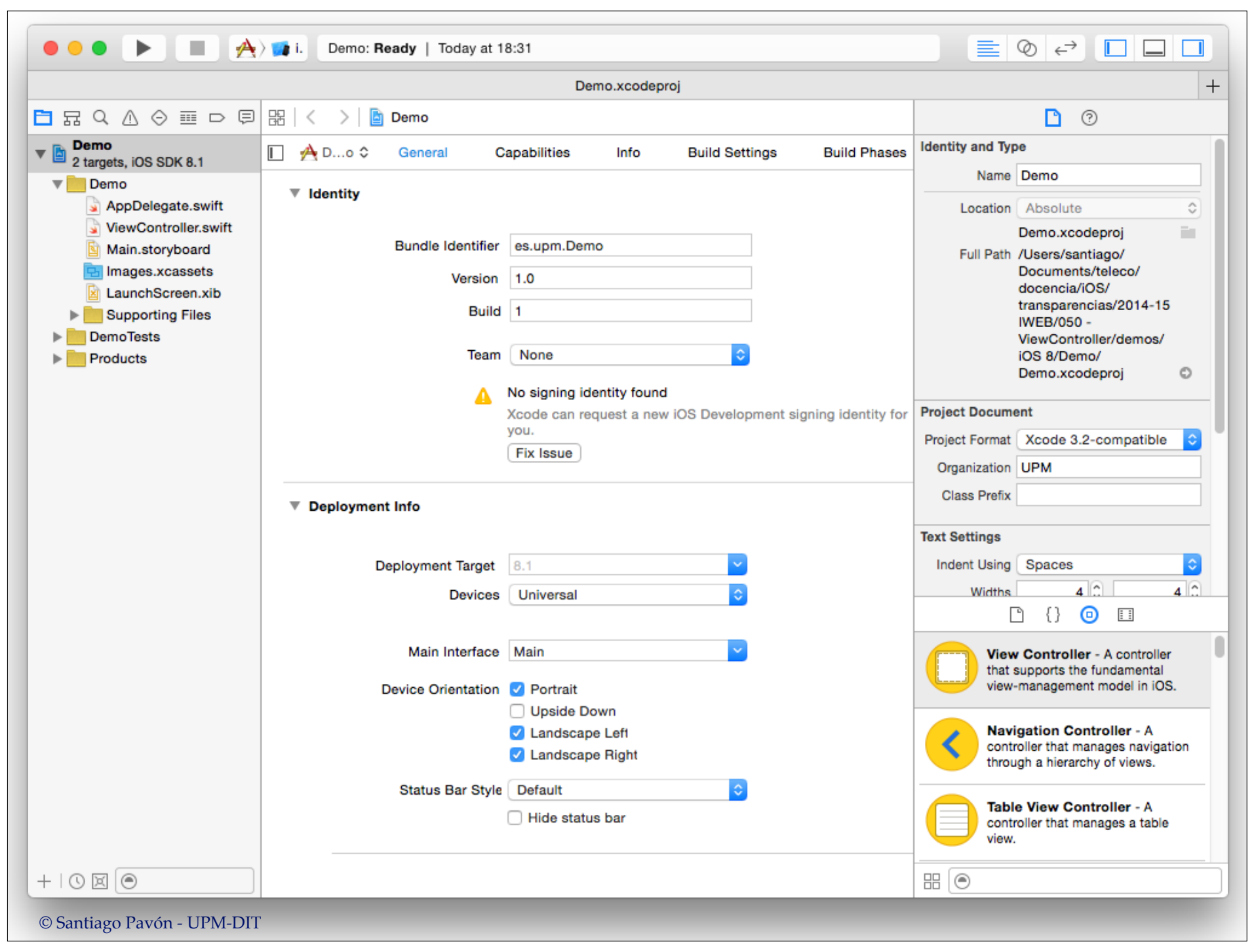

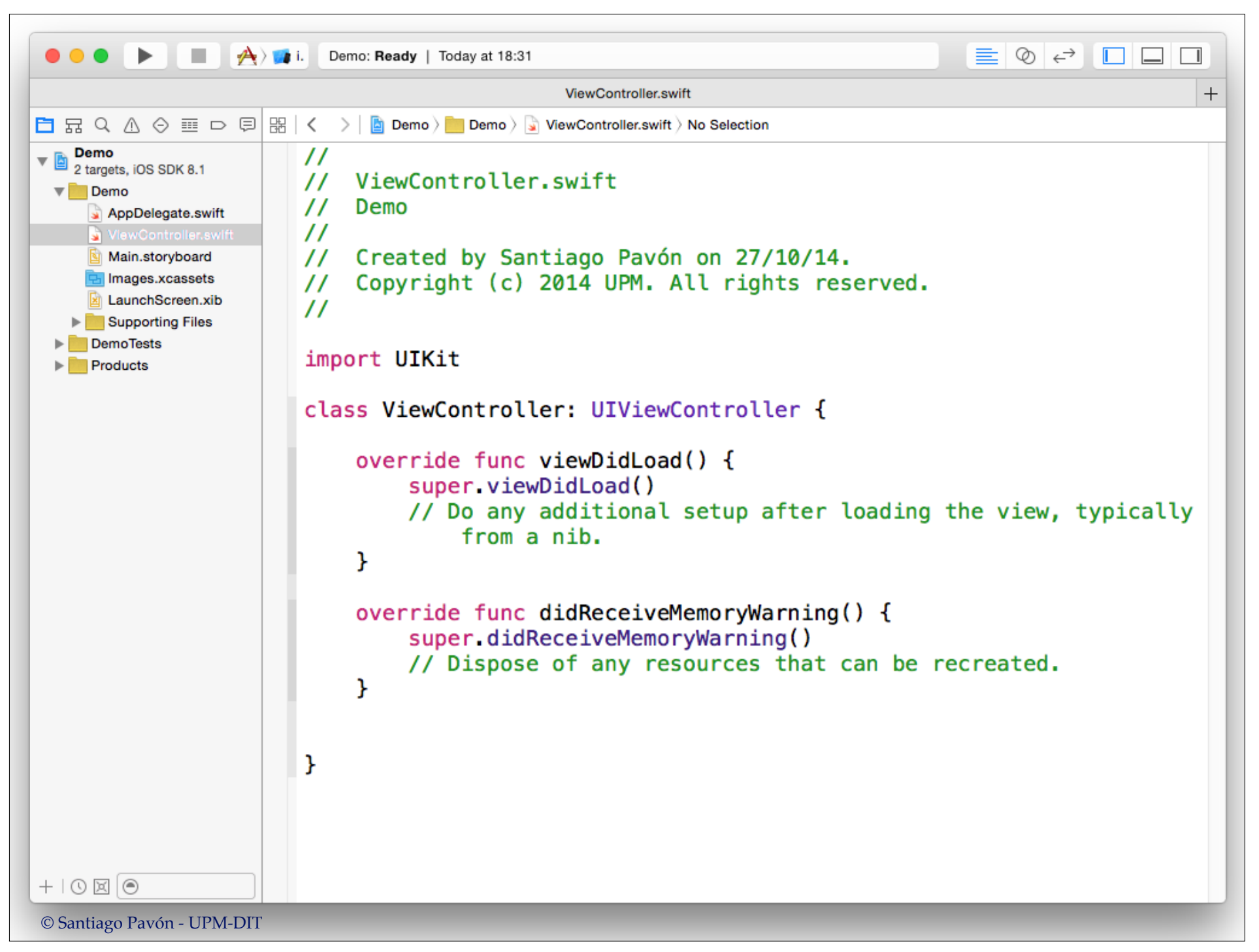

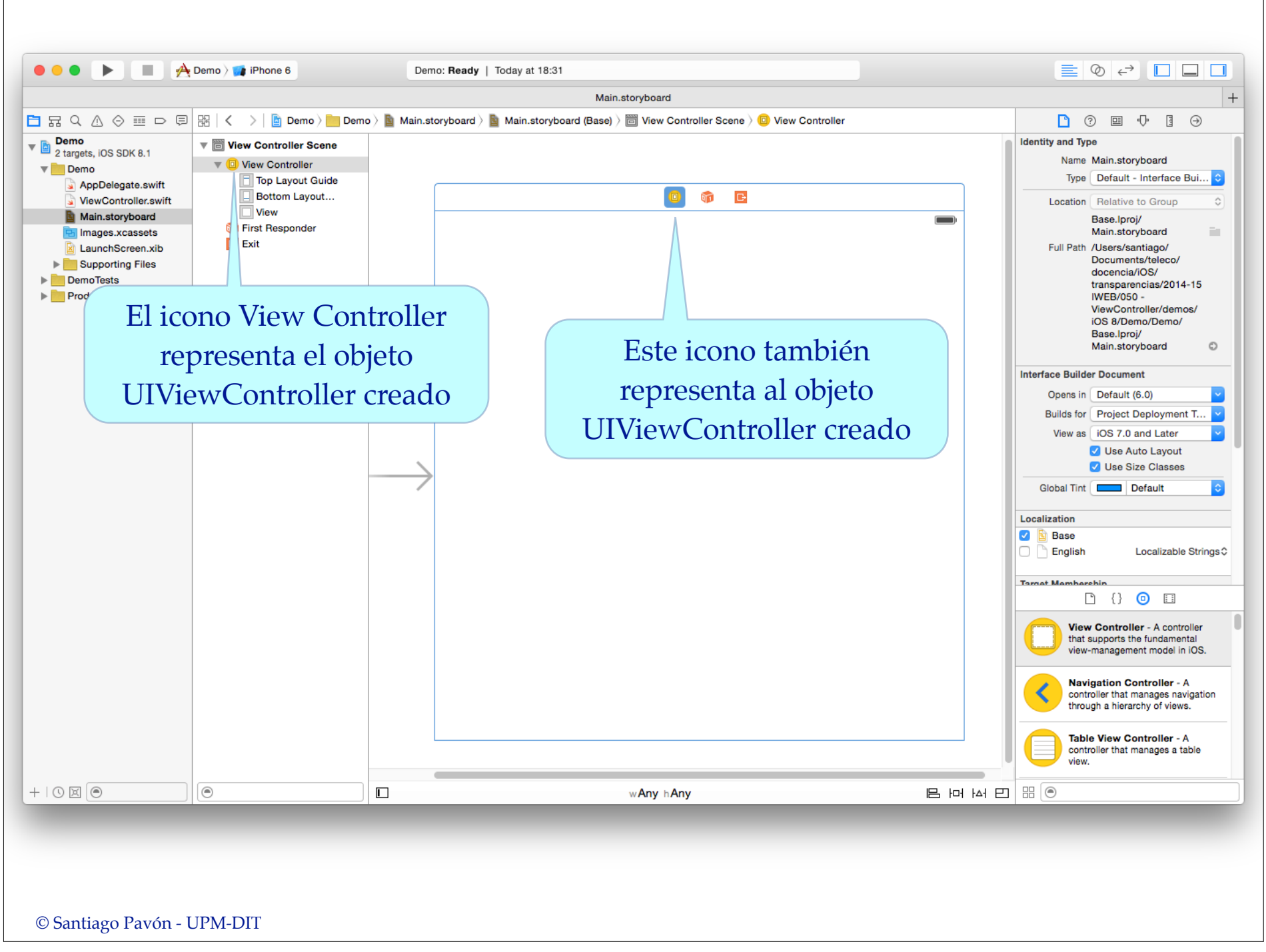

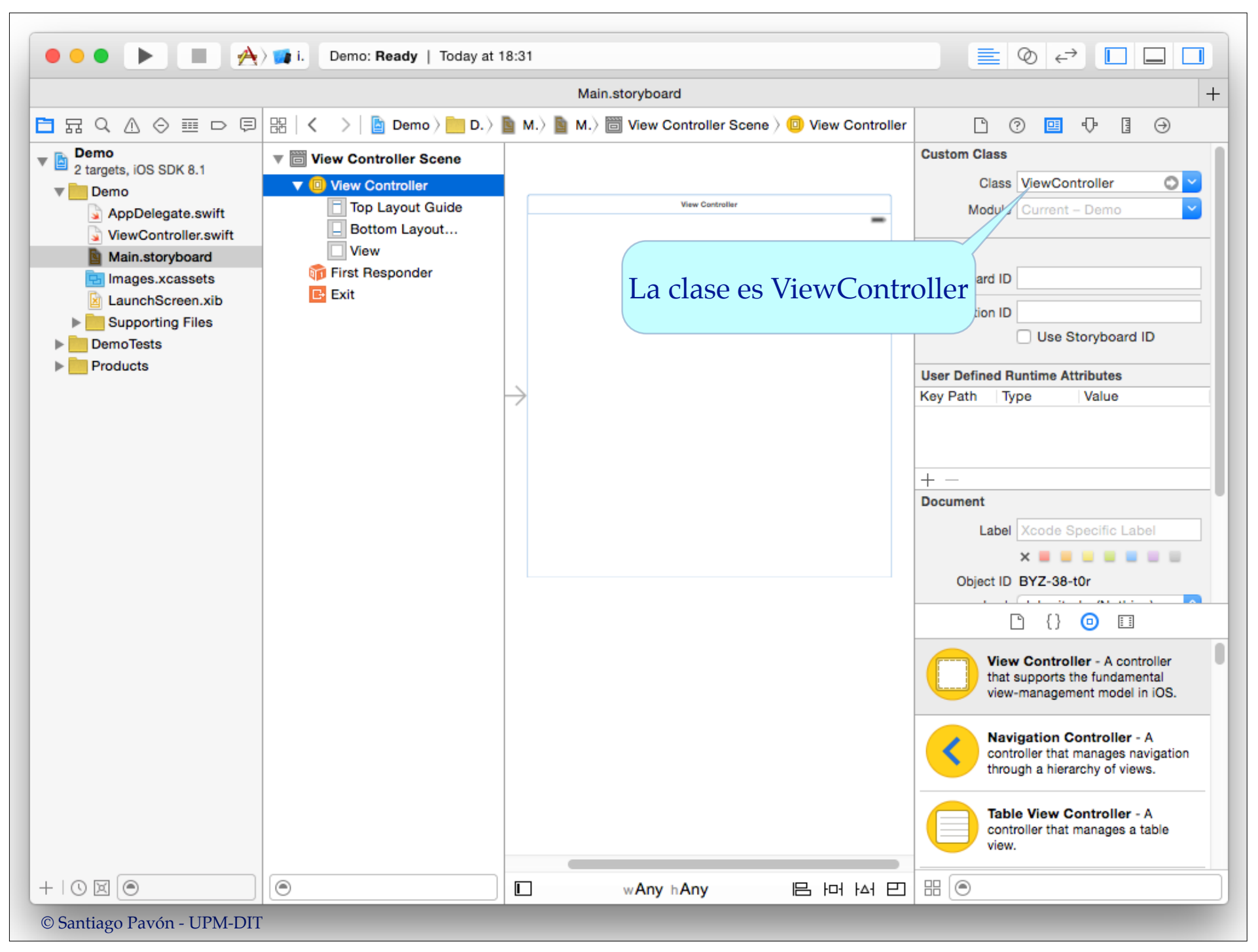

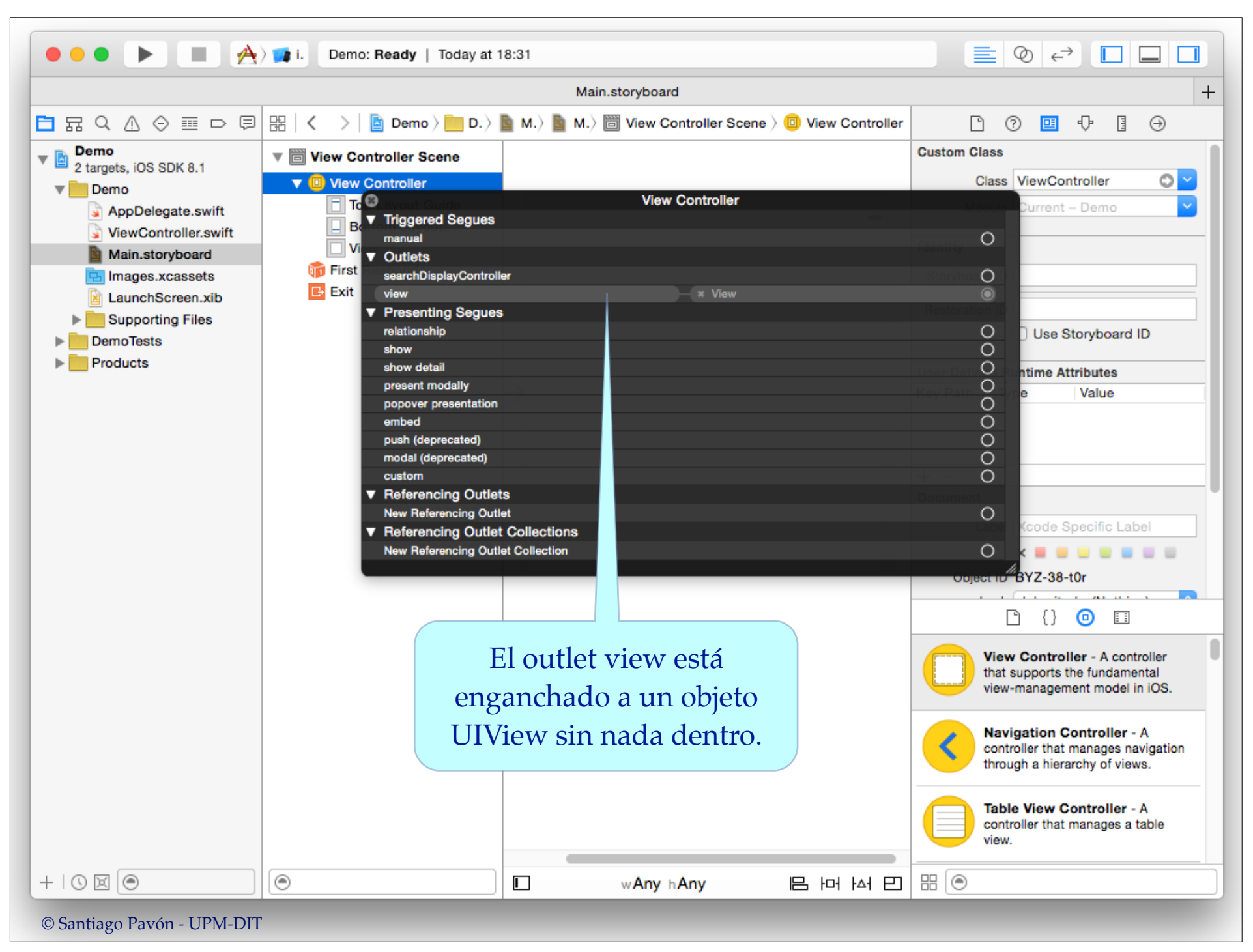

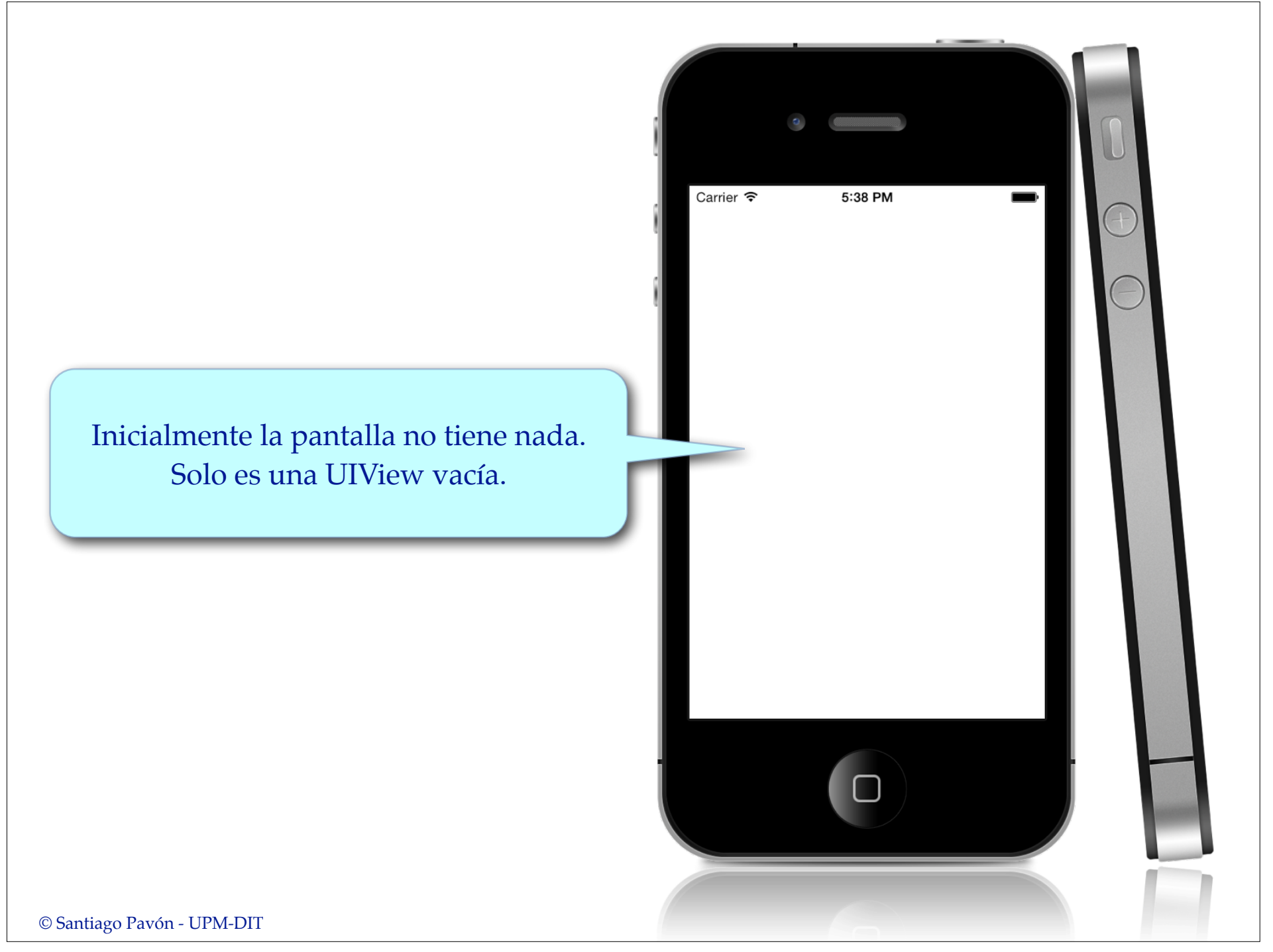

# Propiedades y Métodos de UIViewController

## view De la clase base UIViewController heredamos la propiedad **view**. var **view**: UIView •Apunta a la raíz de nuestra jerarquía de views. Normalmente la jerarquía de views se carga desde un fichero storyboard (o XIB). Si no creamos la jerarquía de views desde un fichero storyboard (o XIB), entonces debemos crearla programáticamente. - El GUI se crea de forma perezosa:

- Hasta que no consultamos por primera vez al valor de la propiedad **view** no se construye el GUI.
- Si al acceder a la propiedad **view** su valor es **nil**, se llama automáticamente al método **loadView**.
	- Este método debe crear el GUI programáticamente y asignar un valor a la propiedad **view**.
- No retener subviews:
	- La propiedad **view** retiene a todos los objetos que forman parte de su jerarquía de subviews.
		- •los apuntará directamente o a través de una subview intermedia
	- No es necesario que nuestros outlets también retengan a estas subviews.

#### @IBOutlet **weak** var label: UILabel!

- Hay que evitar crear bucles de retenciones.

# isViewLoaded

Este método indica si la view está ahora mismo cargada en memoria.

```
func isViewLoaded() -> Bool
```
A diferencia de la propiedad **view**, al llamar a este método no se intenta cargarla view en memoria, en caso de que no esté cargada actualmente en memoria.

# viewDidLoad

Este método se llama después de cargar la view (y sus subviews) en memoria, y de enganchar los outlets existentes. -tanto si la view se cargó desde un storyboard/XIB o se creó en loadView.

func **viewDidLoad**()

- Este método se usa típicamente para hacer inicializaciones que no pueden hacerse hasta que vista ya se ha cargado.
- Cuando se invoca este método, aun no se ha calculado la geometría de la vista.
	- En este método no pueden hacerse configuraciones que estén relacionadas con la geometría de las vistas.

## Ejemplo:

- Crear un VC que muestre en una UILabel el texto guardado en una propiedad.
	- En el constructor (init???) del VC no se puede cambiar el texto de una UILabel del GUI.
		- Ya que la UILabel aun no existe aun, todavía no se ha cargado en memoria.
	- Sin embargo, el texto de la UILabel si puede cambiarse en el método viewDidLoad.
		- Cuando se llama a este método, la vista y sus subvistas ya han sido cargadas.
			- Sobreescribiremos el método viewDidLoad para asignar el valor que se desee como texto de la etiqueta.

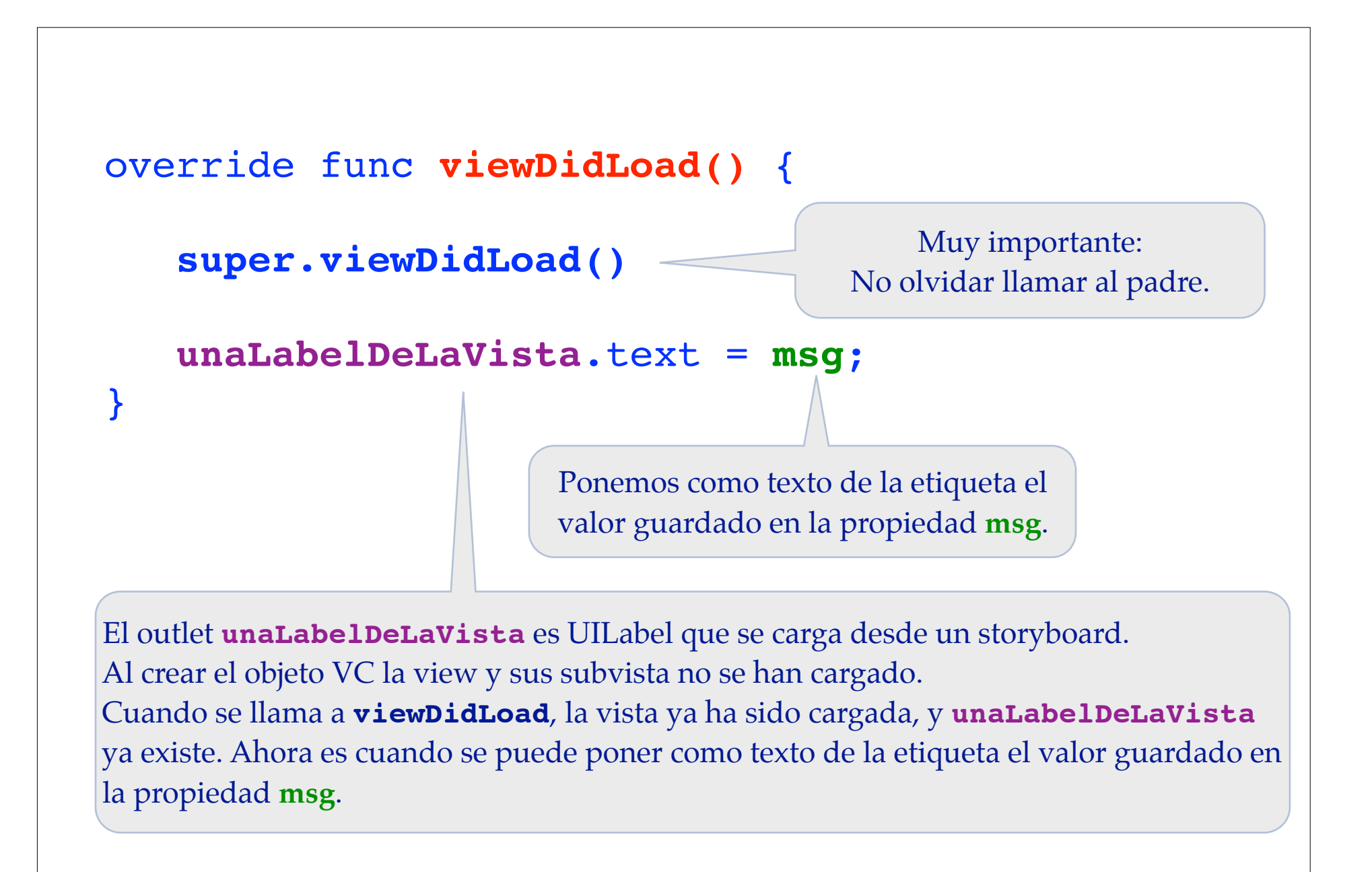

# awakeFromNib

- Este método se hereda de **NSObject**.
- Se usa para hacer configuraciones **después de haber cargado** un fichero XIB o una escena de un Storyboard.
- Los VC lo implementan para realizar configuraciones que no pueden hacerse hasta que se han creado **todos** los objetos definidos en un fichero Interface Builder.
	- Se invoca en todos los objetos creados al cargar un fichero XIB o una escena de un Storyboard.
	- Se invoca después de que todos los objetos del fichero XIB o escena del Storyboard ya han sido creados, y todos los outlets y conexiones se han realizado.
- No olvidar llamar a la versión de este método tapada de la superclase.

## Cambios en la Visibilidad del VC

Avisos indicando que el objeto ViewController se va a hacer visible, que ya es visible, que va a ocultarse, o que ya se ha ocultado.

func **viewWillAppear**(\_ animated: Bool) func **viewDidAppear**(\_ animated: Bool) func **viewWillDisappear**(\_ animated: Bool) func **viewDidDisappear**(\_ animated: Bool)

- Sobreescribir estos métodos si queremos hacer algo en estos instantes.
	- Por ejemplo, gestionar la persistencia de algún valor, refrescar el dato mostrado por alguna view, …
	- No olvidar llamar a la versión tapada de la clase padre (**super.???**).
- Estos métodos se llaman cada vez que cambia la visibilidad del VC.
	- Ocurrirá con frecuencia en las aplicaciones que tienen varias pantallas.
		- Cuando la aplicación termina no se llama a XXXDisappear.
- Cuando se invoca a **viewWillAppear** la geometría de las vistas ya se ha calculado.

# Geometría de la Vistas

- Cuando se invoca a **viewDidLoad** aun no se ha calculado la geometría de las vistas.
	- El valor de las propiedades **bounds** y **frame** no se ha calculado.
	- Dentro de viewDidLoad no podemos hacer cambios que dependan de las geometrías.
- Cuando se invoca a **viewWillAppear** la geometría de las vistas ya se ha calculado.
- Cuando cambia el valor de la propiedad **bounds** o **frame** de una vista, ésta reajusta la posición de todas sus subviews.
	- Pero antes de reposicionar las subviews se llama al método:
		- func **viewWillLayoutSubviews**()
	- Y después de reposicionar las subviews se llama al método:
		- func **viewDidLayoutSubviews**()
	- Redefinir estos métodos cuando queramos hacer cambios relacionados con la geometría de las vistas.
		- Por ejemplo, al girar la pantalla.

Otro método que se puede sobreescribir para añadir o eliminar restricciones de autolayout es:

```
func updateViewConstraints()
```
• No olvidar llamar a la versión tapada de la clase padre.

# Orientación del Terminal

- Las orientaciones soportadas se indican en **Info.plist**, pero normalmente se seleccionan gráficamente en Xcode en las propiedades del target a construir.
- Pero un VC puede modificar estos valores sobreescribiendo el método

func **supportedInterfaceOrientations**() -> Int

- Es una mascara de bits formada con los valores del enumerado **UIInterfaceOrientationMask**.
- Para indicar cual es la orientación preferida para presentar inicialmente el VC hay que sobreescribir el método:

func **preferredInterfaceOrientationForPresentation**() -> UIInterfaceOrientation

Para indicar si el contenido de un VC debe rotar hay que sobreescribir el método:

func **shouldAutorotate**() -> Bool

En iOS 8 todos los métodos relacionados con la rotación del terminal se han quedado obsoletos (deprecados):

func willRotateToInterfaceOrientation(\_:,duration:)

func willAnimateRotationToInterfaceOrientation(\_:, duration:)

func didRotateFromInterfaceOrientation(\_:)

En iOS 8 las rotaciones se tratan como un cambio del tamaño de la view de los ViewControllers. • Cuando rota un terminal y cambia el tamaño de la view se llama al método:

#### func **viewWillTransitionToSize**(\_ size: CGSize, **withTransitionCoordinator** coordinator: UIViewControllerTransitionCoordinator)

- Sobreescribirlo para realizar los cambios que se deseen.

- No olvidar llamar a la versión tapada de la clase padre.

En iOS 8, si al rotar un terminal hay cambios en el TraitCollection de un ViewController (también se llama en las UIViews afectadas), se llama a los métodos:

func **willTransitionToTraitCollection**(\_ newCollection: UITraitCollection, **withTransitionCoordinator** coordinator:

UIViewControllerTransitionCoordinator)

func **traitCollectionDidChange**(\_ previousTraitCollection: UITraitCollection?)

- Sobreescribirlos para realizar los cambios que se deseen.

- No olvidar llamar a la versión tapada de la clase padre.

## **Notas ANTIGUO:**

- viewDidUnload ha sido deprecado en iOS6.
	- También ha sido deprecado viewWillUnload.
- Este método se invocaba cuando había problemas de falta de memoria en la aplicación.
	- Se invocaba en los VC que no estaban visibles en ese momento para que liberarán toda la memoria que pudieran.
	- Si el VC se hacía visible otra vez en el futuro, se volvía a llamar a viewDidLoad que regeneraría los datos liberados.
	- En viewDidUnload debía liberarse todo aquello que pudiera reconstruirse más tarde en viewDidLoad.
- Ahora las liberaciones de memoria se hacen en:
	- didReceiveMemoryWarning.

```
© Santiago Pavón - UPM-DIT 
 didReceiveMemoryWarning
Este método se llama cuando hay problemas de falta de memoria.
    func didReceiveMemoryWarning()
Solo debe liberarse memoria de un VC cuando no se esté mostrando en la pantalla.
  override func didReceiveMemoryWarning() {
      super.didReceiveMemoryWarning()
      if isViewLoaded() && view.window == nil {
         // Liberar memoria que pueda regenerarse otra vez
         // en un futuro en viewDidLoad o viewWillAppear, …
         mi_tabla_de_fotos = nil
   }
  }
```
#### **- Aclaraciones sobre el ejemplo anterior:**

- Primero debe llamarse a la versión del método tapada en el padre. super.didReceiveMemoryWarning()

- La sentencia **if** comprueba que el VC no sea visible en la pantalla en este momento.

- Primero hay que comprobar que **view** esté cargada en memoria:

isViewLoaded()

- Esta comprobación es necesaria porque si **view** no está cargada en memoria, se cargaría automáticamente de nuevo al acceder a **view** al evaluar la expresión **view.window**.

- Un VC no está visible en pantalla si la propiedad **window** de su propiedad **view** es nil.

view.window == nil

- Si la condición del **if** se cumple, se liberan todos aquellos objetos que puedan regenerarse en un futuro en caso de necesidad.
	- •Si este VC vuelve a hacerse visible, se llamará otra vez a **viewDidLoad**, donde se regenerarían los objetos liberados aquí.

# Crear VC usando Storyboard

- Lo más normal es que las aplicaciones usen un storyboard para diseñar sus pantallas o escenas,
	- y las conecten y relacionen entre sí usando segues.
- Estas pantallas o escenas serán:
	- objetos View Controller y
	- controladores de navegación.
- Los objetos VC diseñados en el storyboard se instanciarán **automáticamente** cuando se necesiten.
	- Los segues existentes indican que VC deben instanciarse.
	- y sólo necesitamos configurarlos en **prepareForSegue:sender:**.
- No es muy normal crear los objetos VC programáticamente.

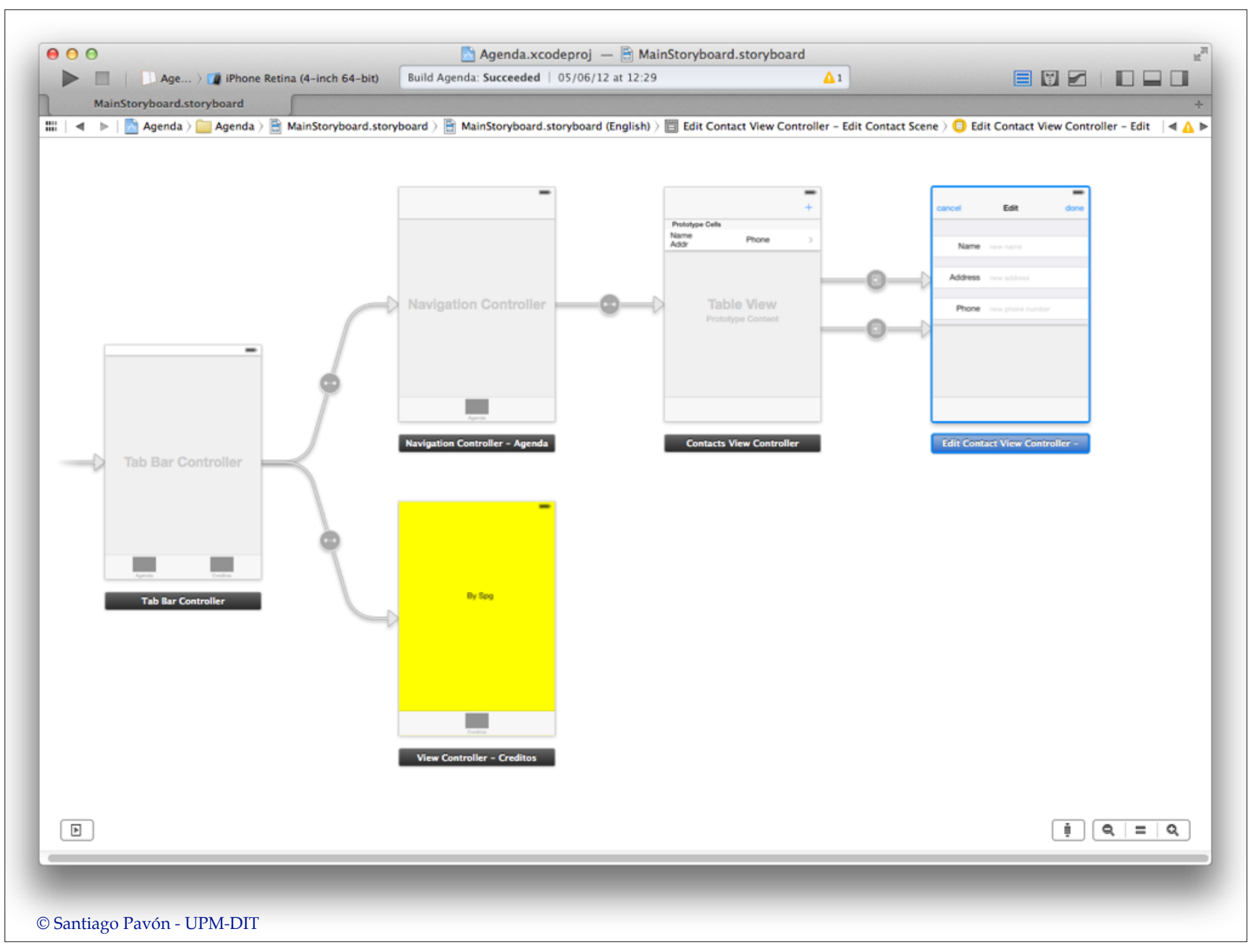

#### Para crear **programáticamente** un VC definido en un fichero storyboard:

- Primero hay que obtener el objeto storyboard.
	- Puede obtenerse:
		- •desde un VC ya existente accediendo a su propiedad **storyboard**.
		- •creándolo desde un fichero **.storyboard** con el siguiente inicializador de la clase **UIStoryboard**:

```
init(name name: String,
      bundle storyboardBundleOrNil: NSBundle?) -> UIStoryboard
```
- Segundo, al objeto storyboard que hemos obtenido en el punto anterior, le pedimos que instancie un objeto VC usando el método:

```
func instantiateViewControllerWithIdentifier(
```
identifier: String) -> AnyObject!

- El parámetro indica cual de los VC definidos en el storyboard es el que queremos instanciar.
	- Estos identificadores se crean con el inspector de atributos del Interface Builder.
- También podemos instanciar el VC inicial del storyboard con este método:

func **instantiateInitialViewController**() -> AnyObject

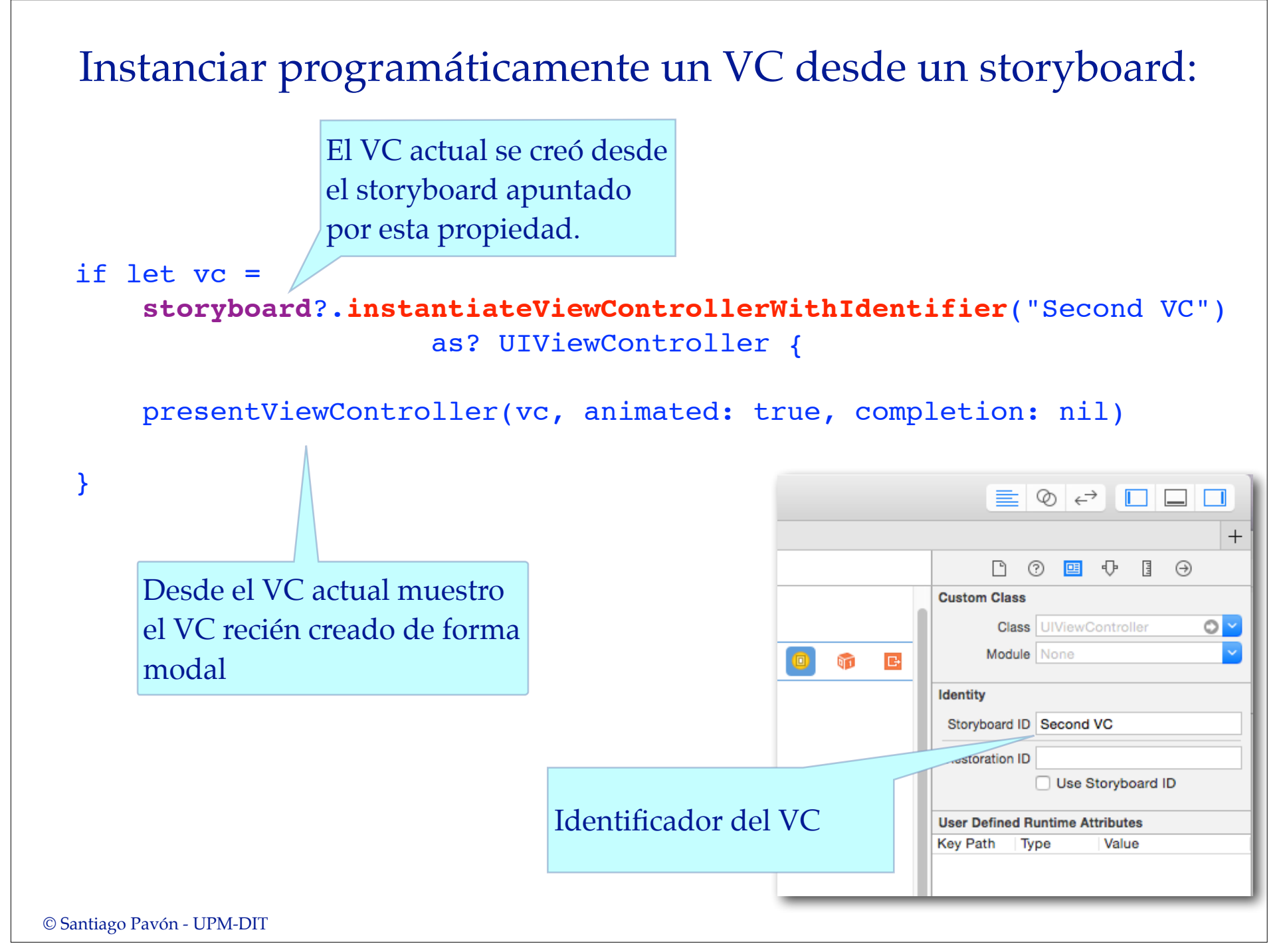

# Previsualización de Pantallas

Con el Interface Builder podemos previsualizar cómo quedan las pantallas (*los View Controles*) diseñados para distintos modelos de terminal, distintas orientaciones del terminal, diferentes idiomas, …

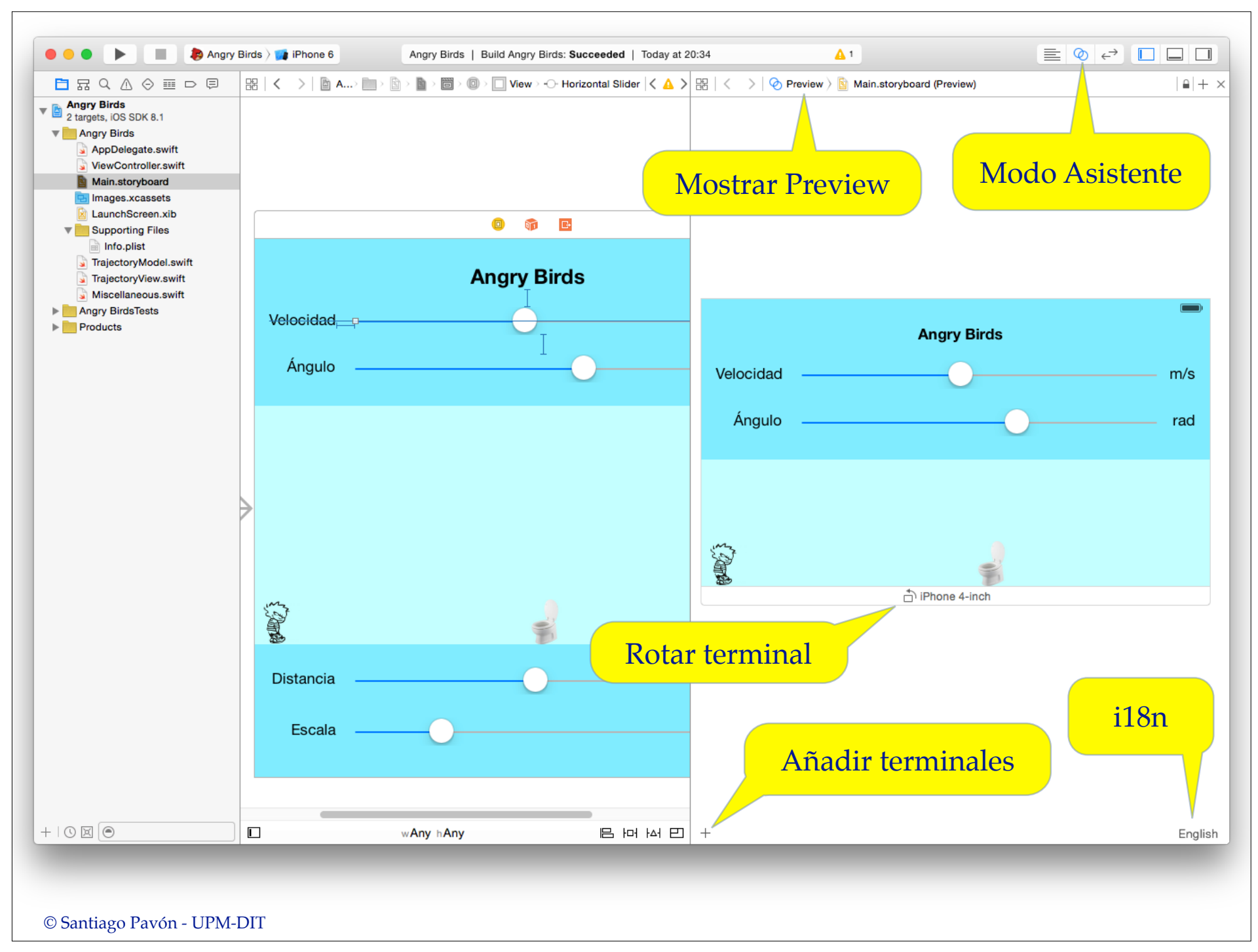

# Crear VC usando XIB

- Para crear programáticamente una instancia VC que cargue un fichero XIB:
	- usamos el siguiente inicializador de UIViewController.

**init**(**nibName** nibName: String?, **bundle** nibBundle: NSBundle?)

- Usa el XIB y el bundle especificado.

```
© Santiago Pavón - UPM-DIT 
  class ModalViewController: UIViewController {
       override init(nibName nibNameOrNil: String?, 
                      bundle nibBundleOrNil: NSBundle?) {
           super.init(nibName: nibNameOrNil, bundle: nibBundleOrNil)
            // inicializaciones varias
    }
    . . .
   }
  let modalVC = ModalViewController(nibName: "ModalViewController",
                                       bundle: nil)
  presentViewController(modalVC, animated: true, completion: nil)
Instanciar programáticamente un VC usando un XIB:
```
# Relaciones entre VC

# Aplicaciones complejas

- Muchas aplicaciones están formadas por varias pantallas.
	- Cada pantalla será un VC que proporcionará una determinada funcionalidad al usuario.
	- Se mostrará una pantalla u otra según las acciones realizadas.
- ¿Cómo se crean aplicaciones con varias pantallas?

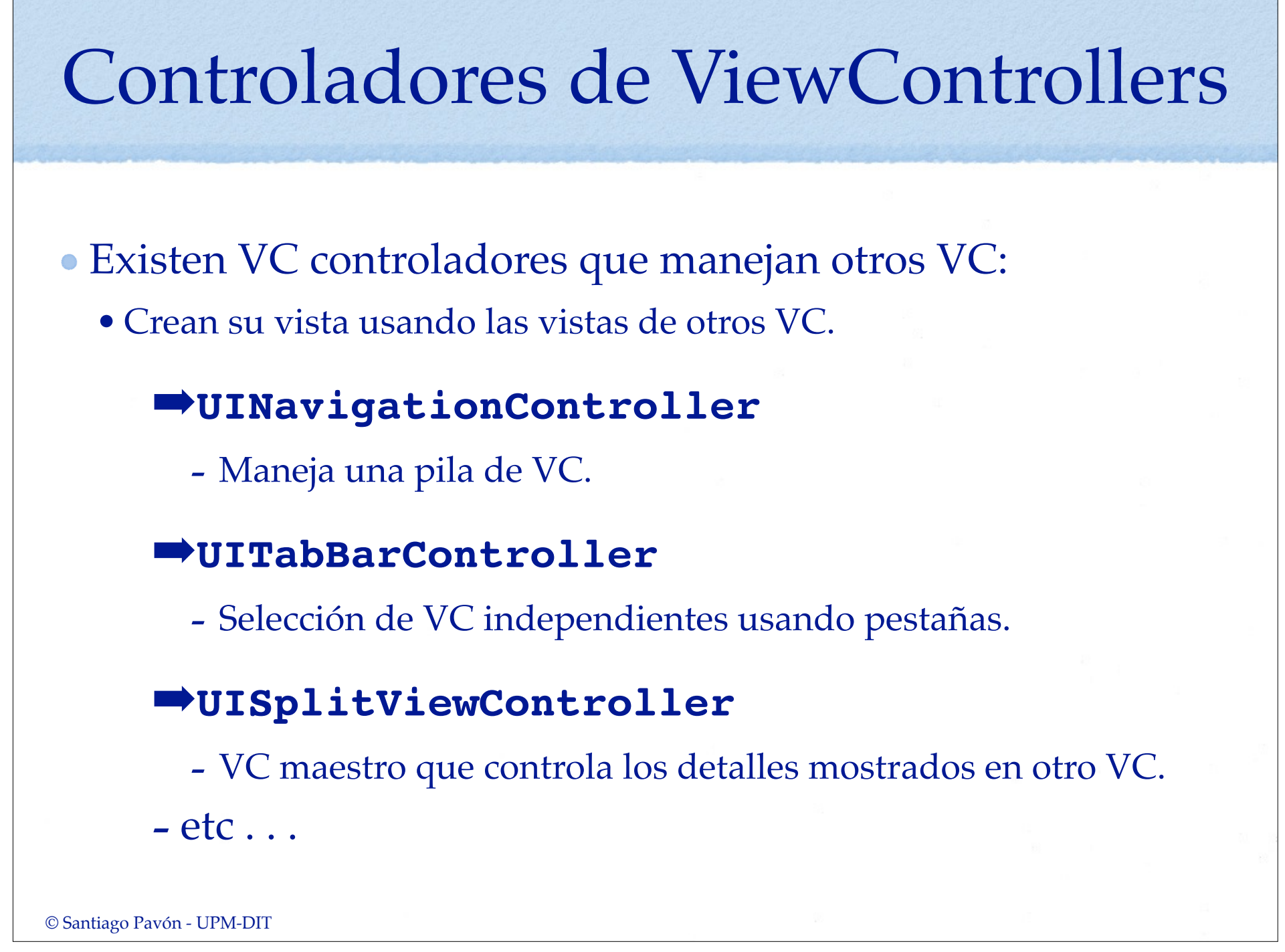

# ViewControllers Modales

- Un ViewController puede mostrar de forma modal otro VC.
	- En iPhone los VC modales ocupan toda la pantalla
	- En iPad pueden mostrarse con diferentes estilos.

## Relaciones entre Controladores

- Los objetos ViewController poseen propiedades para acceder a los VC con los que están relacionados **tabBarController navigationController parentViewController presentingViewController presentedViewController splitViewController popoverPresentationController presentationController childViewControllers**